## **5.8 Agent Activity CSV Report**

 $\Box$ 

### **Bright Pattern Documentation**

Generated: 12/09/2021 3:10 am

Content is available under license unless otherwise noted.

#### **Table of Contents**

<span id="page-1-0"></span>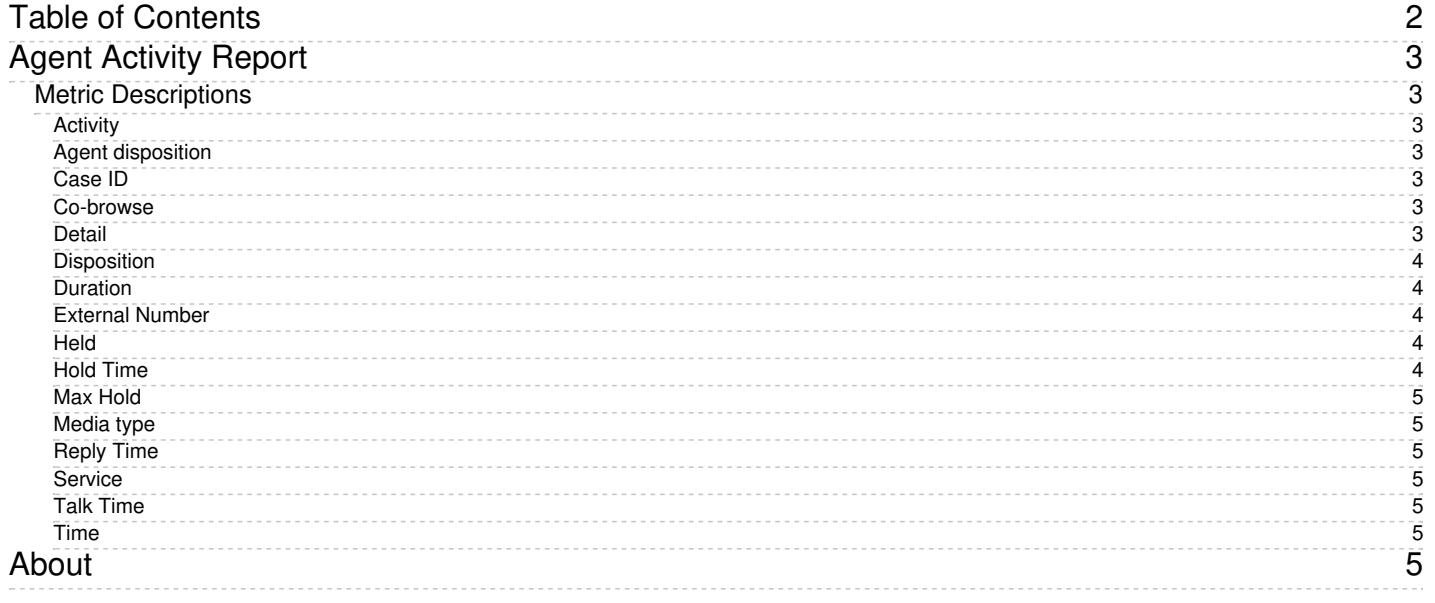

# <span id="page-2-0"></span>**Agent Activity Report**

The *Agent Activity* report provides detailed records of activities of selected agents in chronological order. These details are called metrics.

You can narrow the report's data by specifying the following parameters:

- **Timeframe** The specified time range for which the data will be generated on the report (i.e.,*Today*, *This week*, *Custom*, etc.)
- **From** If the *Custom* timeframe is selected, *From* is the custom date range
- **Timezone** Clicking the link shown allows you to designate the timezone settings for the report's timeframe
- **Agent** The drop-down menu displays the agent(s) who have activity to report
- **My subteam only** Servisor-guide/AgentMetricsView|subteam]]

### <span id="page-2-1"></span>**Metric Descriptions**

The Agent Activity Report provides records of activities of selected agents. The metrics of this report are organized into columns, which are described as follows:

#### <span id="page-2-2"></span>**Activity**

The activity type, which can be one of the following:

- *Ready*
- *Not Ready*
- *Inbound*
- *Outbound*
- *Conference*

#### <span id="page-2-3"></span>**Agent disposition**

For an interaction-handling activity, the [disposition](https://help.brightpattern.com/5.8:Reporting-reference-guide/AgentActivity(CSV)Report/?action=html-localimages-export#topic_contact-center-administrator-guide.2Fdispositionstab) assigned to the call by this agent

#### <span id="page-2-4"></span>**Case ID**

For an interaction-handling activity, the identifier of the case that this interaction is related to. It currently applies to email interactions only

#### <span id="page-2-5"></span>**Co-browse**

Indicates whether any co-browsing sessions took place during this interaction. Currently works for co-browsing with Surfly only.

#### <span id="page-2-6"></span>**Detail**

For the *Outbound* activity, the extension of the called party if the call was made internally and was answered.

- For the *Inbound* activity, the remote party's Caller ID for calls, IP address for chats, and email address for emails.
- For the *Not Ready* activity, the reason for being *Not Ready* if one is specified (otherwise, generic *Not Ready*).

#### <span id="page-3-0"></span>**Disposition**

For interaction-handling activity, *Disposition* provides information about how the activity ended. Such *Dispositions* are described as follows:

- *Caller Terminated*: Inbound call/chat was terminated by the customer
- *Callee Terminated*: Outbound call/chat was terminated by the customer
- *Agent Disconnected*: Call/chat was terminated by the agent
- *Rejected*: Interaction was rejected by the agent
- *No Answer:* Interaction was not accepted by the agent
- *Busy*: Outbound call did not complete because the destination was busy or did not answer within a timeout
- *Network Failure*: Outbound call did not complete because of network congestion
- *System Disconnected*: Call/chat was disconnected by the system
- *Abandoned*: Outbound call was terminated by the agent before it was answered
- *Transferred*: Remote party on the interaction changed due to a transfer (the after-transfer phase is shown as a subsequent activity)
- *Terminated by Transfer*: Agent transferred the interaction
- *Conferenced*: Call/chat became a conference (the conference phase is shown as a subsequent activity)
- *Replied:* Inbound email was replied to by the agent
- *Closed:* Inbound email was closed without reply by the agent
- *Service Changed:* Email was recategorized by the agent (service associated with the email was changed and the same agent continued processing it; subsequent email processing is shown as a separate activity)
- *Sent:* Outbound email was sent by the agent
- *Discarded:* Outbound email was discarded without being sent by the agent
- *Saved:* Email was saved as a draft in the agent's personal queue
- *Recording failed:* Call terminated by system due to call recording failure.

#### <span id="page-3-1"></span>**Duration**

The time spent in this activity.

For interaction processing activities, duration includes both in-focus and out-of-focus time, as well as After Call Work (ACW) time.

#### <span id="page-3-2"></span>**External Number**

- For an *Inbound* activity, the originally dialed number or original destination email address
- For an *Outbound* activity, the caller ID or the content of the "From" field of the email when it left the system

#### <span id="page-3-3"></span>**Held**

The number of times the agent placed the call on hold during this activity (for emails and chats, the number of times the agent had the interaction out of focus during this activity)

#### <span id="page-3-4"></span>**Hold Time**

- For calls, the total time the agent had the call on hold during the activity
- For emails and chats, the total time that the agent had the interaction out of focus during this activity

Note that *Hold Time* is displayed for interaction-handling activities only.

#### <span id="page-4-0"></span>**Max Hold**

The duration of the longest period a call was on hold during this activity

#### <span id="page-4-1"></span>**Media type**

For an interaction-handling activity, the interaction media type

#### <span id="page-4-2"></span>**Reply Time**

The total amount of time from the moment the email interaction was accepted by the agent or entered his personal queue and until it was completed (including ACW if any) or transferred

#### <span id="page-4-3"></span>**Service**

For an interaction-handling activity, the name of the service associated with this interaction

#### <span id="page-4-4"></span>**Talk Time**

- For calls, the total time the agent spent talking during this activity, excluding hold times
- For emails and chats, the total time that the agent had the interaction in focus during this activity

Note that *Talk Time* is displayed for interaction-handling activities only.

#### <span id="page-4-5"></span>**Time**

The time when the activity started. Only the activities that started within the selected reporting interval will be shown.

1. REDIRECT [5.3:Contact-center-administrator-guide/ServicesandCampaigns/DispositionsTab](https://help.brightpattern.com/5.3:Contact-center-administrator-guide/ServicesandCampaigns/DispositionsTab)

## <span id="page-4-6"></span>**About**

Bright Pattern Contact Center software integrates with Surfly, a co-browsing solution, in order to allow co-browsing between agents in the Agent Desktop application and customers viewing specific web resources. Co-browsing is an ideal solution for helping customers negotiate confusing web pages, fill out complex forms, and so forth.

The *Surfly Integration Guide* describes how to do the following:

- Configuring your Surfly account's settings to optimize Bright Pattern Contact Center integration
- Configuring a co-browsing integration account
- Adding the integration account to a messaging/chat scenario entry
- Training your agents how to operate co-browsing with customers